# **BUKU PETUNJUK PEMAKAIAN**

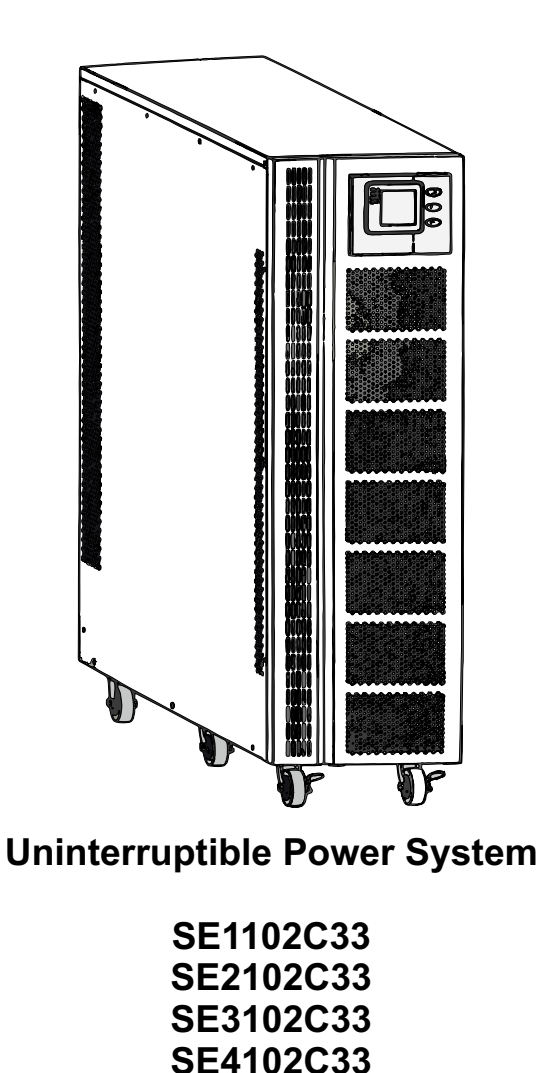

**ICA**

#### Pernyataan

Terima kasih telah membeli UPS seri ini. Seri ini adalah UPS cerdas, tiga fase input, fase tunggal output, UPS online berfrekuensi tinggi yang dirancang oleh tim R&D yang berpengalaman. Dengan kinerja listrik yang sangat baik, pemantauan yang sempurna dan fungsi jaringan, sesuai dengan standar keselamatan EMC.

Baca petunjuk ini dengan seksama sebelum instalasi, manual ini menyediakan dukungan teknis untuk operator peralatan.

 $-1-$ 

## **Instruksi Keselamatan**

#### **1. Larangan**

- 1.1 Ada risiko tinggi sengatan listrik dari dalam UPS, jadi tolong jangan membuka atau melepas casing atau panel depan kecuali dioperasikan oleh teknisi yang berwenang; jika tidak, garansi menjadi batal.
- 1.2 Silahkan hubungi dan berdiskusi dengan distributor sebelum menghubungkan UPS untuk peralatan sebagai berikut
	- Peralatan medis yang memiliki hubungan langsung dengan kehidupan pasien
	- Peralatan seperti lift yang mungkin membahayakan manusia
	- Peralatan serupa seperti yang disebutkan di atas
- 1.3 Jangan membuang baterai kedalam api untuk menghindari ledakan.

## **2. Catatan keselamatan**

- 1) Output dari UPS standar dengan baterai internal dapat menghasilkan energi bahkan jika input UPS tidak terhubung ke utilitas.
- 2) Lepaskan input UPS dan pastikan UPS benar-benar mati sebelum memindahkan UPS atau koneksi dikonfigurasi ulang; jika tidak, akan ada potensi sengatan listrik.
- 3) Demi untuk keselamatan, silahkan hubungkan UPS ke bumi sebelum memulai.
- 4) Lingkungan kerja dan penyimpanan akan mempengaruhi umur dan keandalan dari UPS. Hindari UPS bekerja di bawah lingkungan berikut untuk waktu yang lama
	- **Lokasi di mana kelembaban dan suhu di luar kisaran (suhu dari 0 °C ke 40 °C,** kelembaban relatif  $5\% \sim 95\%$ ).
	- Sinar matahari langsung dan dekat sumber panas.
	- Lokasi yang mudah jatuh.
	- Daerah dengan gas korosif, gas yang mudah terbakar, debu yang berlebihan, dll
- 5) Jaga ventilasi dalam kondisi yang baik, jika tidak suhu komponen di dalam UPS akan tinggi dan komponen serta umur UPS akan terpengaruh.
- 6) Dilarang menuangkan cairan atau meletakkan benda apapun ke dalam UPS.
- 7) Jangan gunakan pemadam cair jika terjadi kebakaran, dianjurkan menggunakan bubuk pemadam kering.
- 8) Siklus hidup baterai akan lebih pendek akibat kenaikan suhu lingkungan. Mengganti baterai secara berkala dapat membantu untuk menjaga UPS dalam status normal dan menjamin waktu cadangan yang diperlukan. Penggantian baterai harus dilakukan oleh teknisi yang berwenang.
- 9) Jaga UPS tetap di daerah atau lingkungan yang kering jika tidak dioperasikan untuk waktu yang lama. Suhu penyimpanan dari UPS dengan baterai internal -20 $^{\circ}$ C ~ +55°C, dan model cadangan diperpanjang tanpa baterai internal -40°C ~ +70°C.
- 10) Mengambil UPS atau baterai dari penyimpanan, dianjurkan untuk dihubungkan dengan utilitas setidaknya 12 jam per 3 bulan untuk menghindari baterai dari pengeringan berlebih.
- 11) Jangan membuka baterai, elektrolit di dalam akan membahayakan mata dan kulit. Silahkan gunakan banyak air bersih untuk mencuci jika tersentuh, lalu kunjungi dokter.

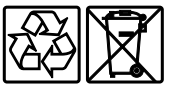

Jangan buang sisa kemasan produk ini sebagai limbah rumah tangga: Bawa ke tempat pengumpulan untuk didaur ulang.

Untuk informasi tentang tempat daur ulang terdekat, hubungi petugas pembuangan limbah setempat.

## **Pembuangan produk**

UPS berisi bahan internal yang (dalam kasus pembuangan) dianggap LIMBAH BERACUN dan BERBAHAYA, seperti papan sirkuit elektronik dan baterai. Perlakukan bahan-bahan ini sesuai dengan undang-undang yang berlaku dengan merujuk pada personel servis yang berkualifikasi. Pembuangan yang tepat berkontribusi untuk menghormati lingkungan dan kesehatan manusia.

## **3. Penjelasan simbol**

Simbol-simbol keselamatan yang dikutip dalam manual ini ditunjukkan pada Gambar.

1-1, yang digunakan untuk menginformasikan para pembaca isu-isu keselamatan yang harus dipatuhi ketika instalasi, operasi dan pemeliharaan.

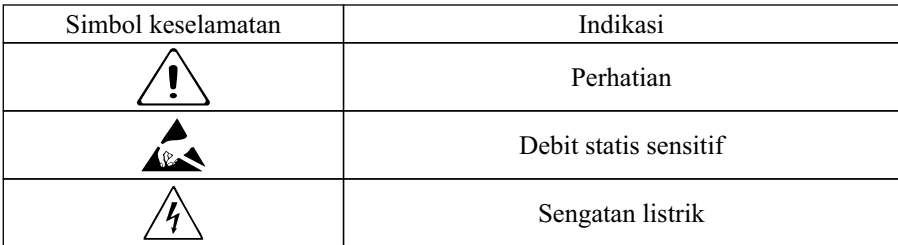

Ada tiga tingkatan kwalitas keamanan: Berbahaya, Peringatan dan Perhatian.

Pernyataan di sisi kanan simbol keselamatan, komentar rinci di belakang, seperti ditampilkan sebagai berikut

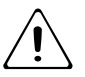

Berbahaya :

Menunjukkan resiko serius atau kematian atau kerusakan serius peralatan.

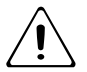

Peringatan : Menunjukkan resiko cedera serius atau merusak peralatan.

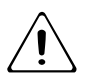

Perhatian :

Menunjukkan resiko cedera atau kerusakan peralatan.

#### **Daftar Isi** 1. Pengenalan Produk 5 5555677788  $\overline{5}$ 1.1 Aplikasi  $\overline{5}$ 1.2 Diagram 5 1.3 Fitur 6 1.4 Tampilan produk 2. Instalasi  $\overline{7}$  $\overline{7}$ 2.1 Buka kemasan 2.2 Prosedur instalasi  $\overline{7}$ 2.2.1 Catatan instalasi 8 2.2.2 Instalasi  $\mathbf{8}$ 10 2.3 Koneksi sistem paralel 2.4 Koneksi kabel paralel 10<br>11<br>11 2.5 Persyaratan untuk sistem paralel 2.6 Akses komputer 3. Operasi 13 3.1 Mode kerja 13 3.1.1 Mode AC 13 3.1.2 Mode Bypass 13 3.1.3 Mode Battery 14 3.1.4 Mode ECO 14 3.1.5 Mode Redundansi Paralel 14 3.1.6 Mode Pemeliharaan 14 3.2 Operasi 15 3.2.1 Menghidupkan dan mematikan UPS 15 3.2.2 Display panel 16 3.2.3 Pengaturan sistem parameter 20 3.3 Mode kerja dan perpindahan 30 3.3.1 Beralih ke bypass jika beban-lebih 30 3.3.2 Mode normal ke mode battery 30 3.3.3 Ke mode bypass karena temperatur berlebih 30 3.3.4 Hubung singkat output 31 32 3.4 Pemantauan UPS 3.5 Rekaman/ tampilan pesan 32 3.5.1 Status dan mode operasi 32 3.5.2 Informasi alarm 32 4. Spesifikasi 34 5. Perawatan 36 36 5.1 Perawatan kipas 5.2 Perawatan baterai 36 5.3 Pemeriksaan visual 36 5.4 Pemeriksaan status UPS 37 6. Penyelesaian masalah 37 Lampiran 1. Definisi port komunikasi USB 38 Lampiran 2. Definisi port komunikasi RS232 39

## **1. Pengenalan Produk**

#### **1.1 Aplikasi**

UPS seri ini menyediakan daya AC yang dapat diandalkan untuk keperluan berbagai peralatan, dapat digunakan untuk pusat komputer, pusat manajemen jaringan, sistem kontrol otomatis, sistem telekomunikasi, dll.

## **1.2 Diagram**

Sistem ini dapat bekerja sebagai unit tunggal atau paralel, untuk meningkatkan keandalan

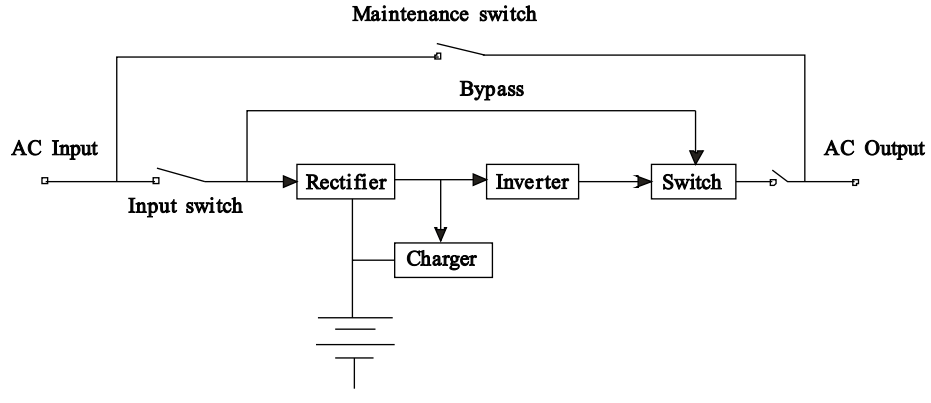

*Gbr. 1-2 1 Unit tunggal*

## **1.3 Fitur**

- Frekuensi tinggi, konversi ganda, faktor daya input tinggi, rentang tegangan input lebar, output tidak akan terganggu oleh jaringan listrik, cocok untuk daerah dengan kondisi listrik yang buruk.
- Teknologi DSP untuk semua kontrol digital, keandalan yang tinggi, self-diagnostik dan perlindungan ditampilkan.
- Manajemen baterai cerdas yang memperpanjang hidup baterai.
- Panel LCD dan indikator LED yang jelas menunjukkan status sistem dan parameter seperti tegangan input / output, frekuensi, beban, suhu di dalam UPS, dll.
- Manajemen daya jaringan yang sempurna dapat dicapai dengan menggunakan software monitoring UPS.
- Saklar pemeliharaan bypass disediakan sehingga pasokan listrik untuk beban tidak akan terganggu selama perbaikan.

#### **1.4 Tampilan produk**

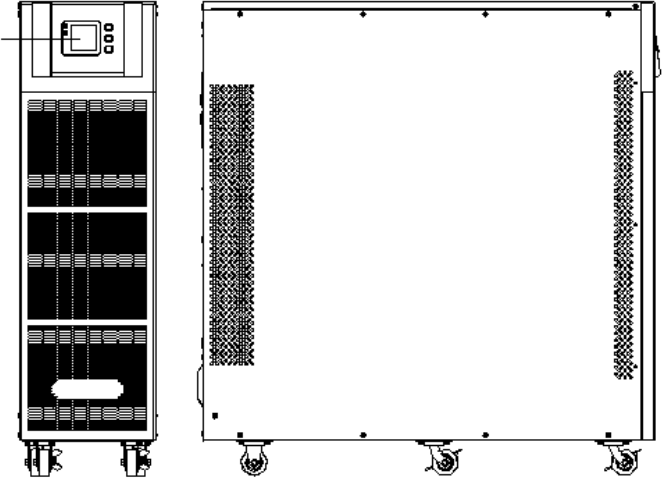

*Gbr. 1-4 1 Tampak depan & samping*

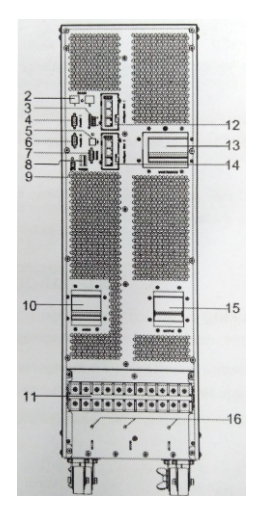

*Gbr. 1-4 2 Tampak belakang*

- 1) Panel LCD
- 2) Port RS485
- 3) Port dry contact
- 4) Port parallel #1
- 5) Port USB
- 6) Port parallel #2
- 7) Port RS232
- 8) Saklar Daya
- 9) Port REPO
- 10) Saklar Input
- 11) Terminal blok
- 12) Slot intelligent 1
- 13) Saklar Maintenance
- 14) Slot intelligent 2
- 15) Saklar Output
- 16) Arde

## **2. Instalasi**

## **2.1 Buka kemasan**

- 1) Jangan bersandar UPS ketika dibuka dari kemasannya.
- 2) Periksa penampilan untuk melihat apakah UPS rusak selama transportasi, jangan hidupkan UPS jika ditemukan kerusakan dan hubungi dealer.
- 3) Periksa aksesoris sesuai dengan daftar kemasan dan hubungi dealer jika ada bagian yang hilang.

## **2.2 Prosedur instalasi**

- 2.2.1 Catatan instalasi
	- \* Letakkan UPS di tempat datar di samping peralatan.
	- \* beri jarak UPS setidaknya 20cm dari dinding atau peralatan atau benda lain. Jangan menghalangi lubang ventilasi dari UPS yang terletak di panel depan dan bagian bawah, untuk menjaga ventilasi dalam kondisi baik & menghindari suhu komponen yang tinggi.
	- \* Jauhkan UPS jauh dari suhu tinggi, air, gas yang mudah terbakar, gas korosif, debu, sinar matahari langsung dan peledak
	- \* Jangan meletakkan UPS di luar ruangan.
	- \* Diperlukan sirkuit pemutus 3P 125A/400V pada input dan baterai, serta sirkuit pemutus 3P 100A/400V pada output.
	- \* PDU diperlukan untuk menyambung ke output UPS.
	- \* Dalam rangka memperbaiki UPS, silahkan kunci pada setiap roda yang tersedia.
	- \* Beban RCD seperti komputer, beban linier dan beban induktif kecil dapat dihubungkan dengan UPS. Silahkan hubungi dealer jika diperlukan untuk jenis beban jenis lain.
	- \* Demi keselamatan pengguna dan peralatan, pastikan konfigurasi listrik sudah benar.

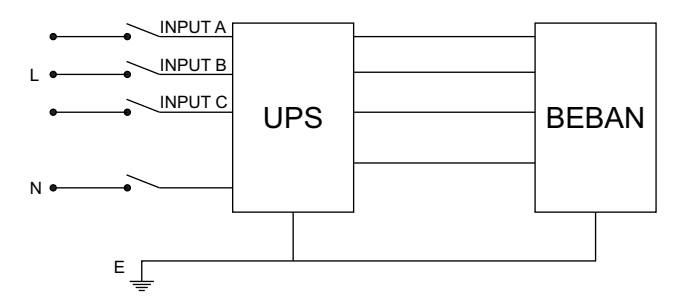

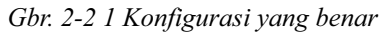

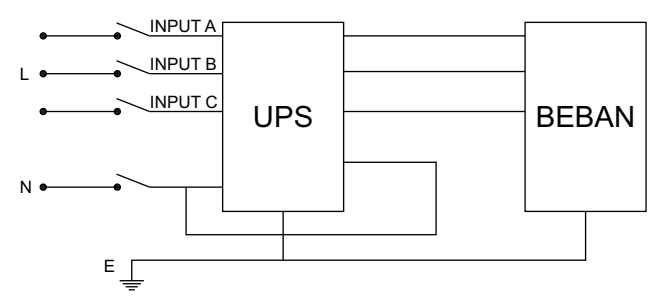

*Gbr. 2-2 2 Konfigurasi yang salah*

## 2.2.2 Instalasi

## *1. Koneksi baterai eksternal*

1) Pastikan jumlah baterai sesuai dengan spesifikasi (16 sampai 20 buah baterai 12V diseri). Ukur tegangan baterai setelah dikoneksi.

# Peringatan!

Jangan mencampur baterai dengan kapasitas dan merk yang berbeda, dan jangan mencampur baterai baru dan lama.

- 2) Pemutus di kabinet baterai harus off.
- 3) Keluarkan kotak sambungan dan melepas penutup terminal, gunakan multimeter untuk memastikan tidak ada tegangan DC pada terminal baterai UPS.
- 4) Hubungkan kutub baterai dengan kutub positif, kutub netral dan kutub negatif ke konektor baterai (BAT+, BATN, BAT-), jangan sampai terbalik.

## Peringatan

Dianjurkan untuk menghubungkan atau mengganti baterai setelah sistem off; jangan membalik polaritas baterai saat melakukan penggantian baterai.

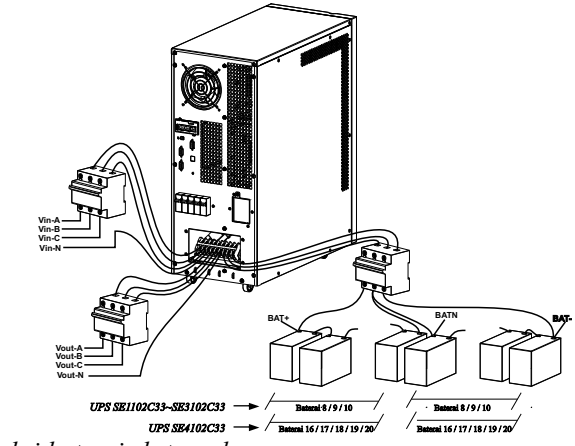

*Gbr. 2-2 3 Koneksi baterai eksternal*

## *2. Koneksi input dan output UPS*

- 1) Matikan semua pemutus sebelum menyambungkan kabel.
- 2) Lepaskan penutup dari terminal, lihat Gbr 2-2 4, dan sambungkan kabel.

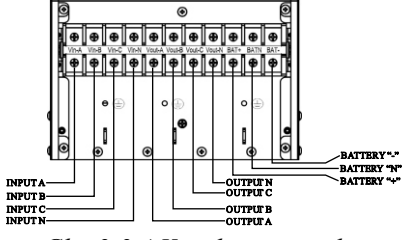

*Gbr. 2-2 4 Koneksi terminal*

3) Desain kabel harus sesuai dengan tegangan dan arus yang disediakan pada bagian ini, silahkan mengikuti praktik perkabelan lokal dan mempertimbangkan kondisi lingkungan. Untuk keperluan ekspansi di masa depan, adalah ekonomis untuk memasang kabel daya sesuai dengan kapasitas penuh. Diameter kabel ditunjukkan dibawah ini:

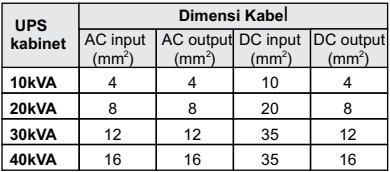

4) Hubungkan output UPS A, B, C, N ke beban melalui PDU. Kencangkan sekrup lalu tutup terminal.

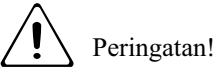

Hubungkan output ke bumi dengan baik sebelum melakukan operasi lainnya.

## *3. Koneksi kabel komunikasi UPS*

- 1) Kabel USB yang tersedia dapat digunakan untuk menghubungkan UPS dengan PC.
- 2) Ikuti langkah-langkah berikut untuk menginstal SNMP (jika dibeli):
	- A. Lepaskan penutup slot SNMP di UPS panel belakang dan simpan untuk digunakan lebih lanjut.
	- B. Masukkan kartu SNMP dan kencangkan sekrup.
	- C. Hubungkan UPS dengan internet dengan kabel jaringan.
	- D. Lihat manual SNMP yang disediakan untuk melakukan pengaturan SNMP.

## **2.3 Koneksi sistem paralel**

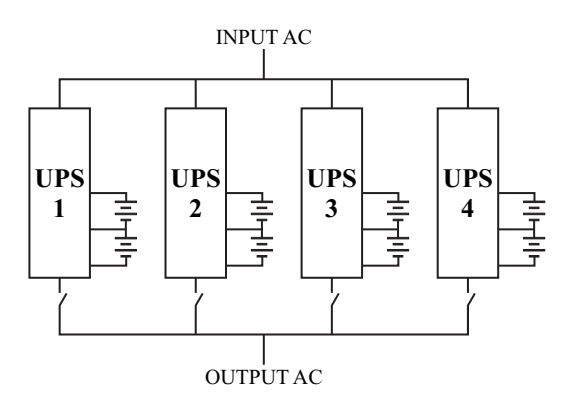

Pastikan semua pemutus dalam keadaan off dan tidak ada output pada UPS.

Pastikan sambungan A/B/C/N dan E sudah benar.

## **2.4 Koneksi kabel paralel**

Kabel kontrol dan ganda terisolasi, harus saling berhubungan dalam konfigurasi cincin antara unit UPS seperti gambar di bawah ini. Konfigurasi cincin memastikan keandalan kontrol yang tinggi

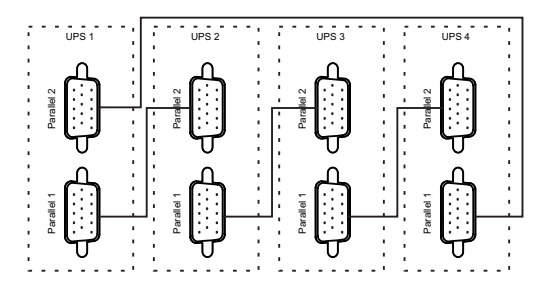

## **2.5 Persyaratan untuk sistem paralel**

Sekelompok UPS berperilaku sebagai satu sistem UPS besar dengan menghadirkan keuntungan dan kehandalan yang lebih tinggi. Untuk memastikan bahwa semua UPS digunakan secara setara dan mematuhi perkabelan yang relevan, harap mengikuti persyaratan di bawah ini:

- 1. Semua UPS harus memiliki peringkat yang sama dan terhubung ke sumber bypass yang sama.
- 2. Output dari semua UPS harus terhubung ke bus output umum.
- 3. Panjang dan spesifikasi kabel listrik termasuk kemampuan input bypass dan kabel output UPS harus sama.

## **2.6 Akses Komputer**

≈ Salah satu ujung kabel USB terhubung ke komputer, ujung lainnya terhubung ke port USB pada UPS.

-Buka sofware Muser 4000

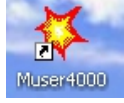

 -Jika muncul seperti gambar dibaawah ini, artinya port/COM tidak sesuai dengan pengaturan yang ada di Muser4000. Lalu klik *OK*

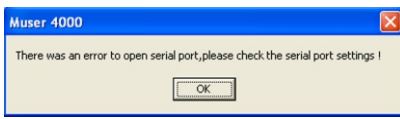

-Cek port yang digunakan pada Control Panel/Sistem/Harwere/Device Manager, lihat port mana yang di gunakan.

 $-11-$ 

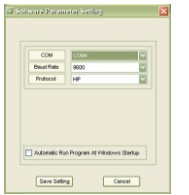

-Muser4000 terbuka, perhatikan gambar dibawah ini:

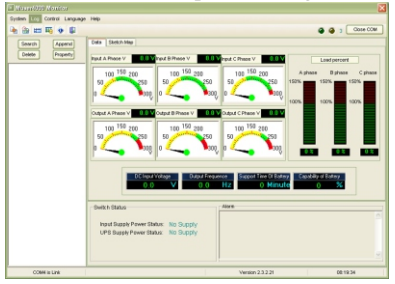

 - Muser4000 belum terkoneksi dengan UPS, lakukan pengaturan dengan cara klik menu *APPEND* lalu sesuaikan settingan seperti gambar dibawah ini:

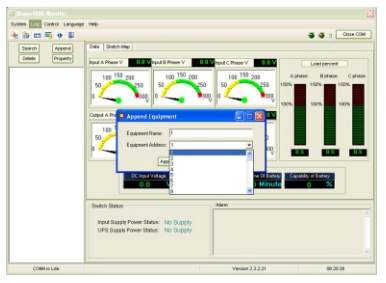

- Muser4000 sudah terhubung dengan UPS, perhatikan gambar dibawah ini:

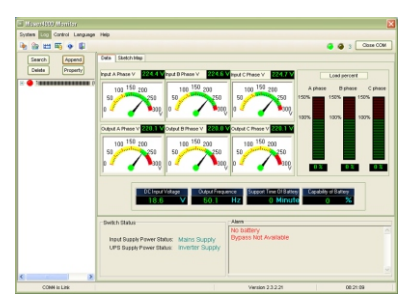

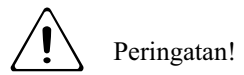

Ketika UPS di kondisi INVERTER. Jika ingin menggunakan PC untuk mengatur output dan frekwensi, harus mematikan INVERTER terlebih dahulu.

## **3. Operasi**

## **3.1 Mode kerja**

UPS mempunyai mode AC, mode bypass, mode battery dan mode ECO.

## 3.1.1 Mode AC

Jika input AC dan kapasitas beban yang dalam rentang normal, beban akan disuplai oleh output inverter, pada saat yang sama baterai akan dicharge. Indikator AC dan inverter pada panel kontrol LCD akan menyala (hijau).

#### Peringatan

Catatan dibawah ini berlaku jika input daya UPS menggunakan generator :

1) Jangan hidupkan beban sebelum UPS bekerja. Setelah UPS bekerja terus, hidupkan beban satu persatu.

Kapasitas total beban harus 30% lebih rendah kapasitas generator.

2) Disarankan bahwa rating generator harus 1,5-2 kali dari kapasitas UPS.

## 3.1.2 Mode bypass

Bila daya AC terhubung dan UPS belum diaktifkan, atau UPS kelebihan beban setelah UPS dihidupkan, akan beralih ke mode bypass. Beban akan disuplai oleh AC, baterai akan dicharge, dan indikator bypass pada panel kontrol LCD akan menyala (kuning). Tapi, jika bypass luar kisaran normal atau tidak ada, UPS tidak akan beralih ke mode bypass dan tidak ada daya untuk dipasok ke beban.

## 3.1.3 Mode battery

Dalam mode AC, jika AC tidak ada atau di luar kisaran normal, penyearah dan charger akan berhenti kerja, beban akan disuplai oleh baterai dimana energi melewati rangkaian inverter. Indikator inverter dan baterai pada panel kontrol LCD akan menyala (hijau) dan alarm akan berbunyi setiap 2 detik.

Dalam mode battery, jika tegangan baterai rendah dan mencapai nilai pengaturan, sistem akan memberikan alarm tegangan baterai rendah, bunyi bip sekali tiap detik dan juga LCD akan memberikan alarm baterai rendah.

## Peringatan

Charge baterai setidaknya 8 jam ketika UPS digunakan untuk pertama kalinya, dikarenakan baterai mempunya karakteristik *self-discharge* walaupun UPS sudah dicharge penuh sebelum pengiriman.

## 3.1.4 Mode ECO

Dalam mode AC, UPS dapat diatur untuk bekerja dalam mode ECO jika beban memang membutuhkan kemurnian listrik yang ketat dan dapat dipertahankan dalam mode bypass biasanya. Jika AC di luar kisaran normal, UPS akan mentransfer kembali ke mode inverter. Efisiensi untuk UPS dalam mode ECO jauh lebih tinggi.

3.1.5 Mode redundansi parallel (ekspansi sistem)

Untuk mencapai kapasitas yang lebih tinggi dan meningkatkan kehandalan output hingga 4 UPS dapat di program untuk beroperasi secara parallel dan pengontrol parallel bawaan di setiap UPS memastikan pembagian beban otomatis.

## 3.1.6 Mode pemeliharaan (bypass manual)

Sakelar pemintas manual tersedia untuk memastikan kontinuitas pasokan ke beban kritis ketika UPS rusak atau dalam perbaikan. sakelar pemintas manual ini dikenakan untuk muatan yang setara dan rata.

## **3.2 Operasi**

Operasi yang sederhana, operator hanya perlu membaca manual dan ikuti petunjuk operasi yang tercantum dalam manual ini, tidak perlu pelatihan khusus.

3.2.1 Menghidupkan dan mematikan UPS

## **Menghidupkan UPS**

1. Menghidupkan UPS di mode *Line*

Setelah daya AC terpasang, UPS akan mulai secara otomatis dan layar LCD UPS akan menyala. Anda dapat melihat data dan parameter yang ditetapkan pada layar LCD, lampu LED menunjukkan status UPS.

2. Menghidupkan UPS dalam mode *Battery* Tekan "On" pada panel depan untuk memulai UPS dan sementara itu, layar LCD akan menyala. Anda dapat melihat data dan parameter yang ditetapkan pada layar LCD, lampu LED menunjukkan status terbaru dari UPS.

## **Mematikan UPS**

- 1. Mematikan UPS di modus *Line* (tanpa baterai)
	- Tekan dan tahan tombol OFF selama 2 detik untuk mematikan inverter dan sekarang UPS dalam mode Bypass; sebaliknya, anda dapat menekan dan tahan tombol OFF selama 2 detik untuk kembali ke mode inverter.
	- Untuk mematikan UPS sepenuhnya, anda perlu mematikan saklar input.
- 2. Mematikan UPS dengan baterai terhubung
	- Tekan dan tahan tombol OFF selama 2 detik untuk mematikan UPS.
	- Setelah UPS dimatikan, semua LED dan LCD akan padam dan tidak ada output.

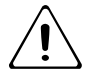

Keterangan:

Ketika UPS dimatikan dari mode inverter, DC Bus akan membuang muatan terlebih dahulu, kemudian UPS mati sepenuhnya; Oleh karena itu, terkadang dibutuhkan lebih beberapa detik untuk mematikan UPS secara sempurna.

## 3.2.2 Display panel

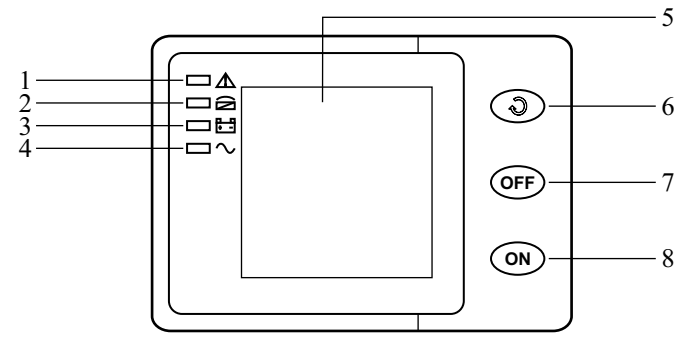

- 1) Led alarm
- 2) Led bypass
- 
- 5) Display LCD
- 6) Tombol gulir: menuju ke item berikutnya
- 3) Led battery
- 4) Led inverter

7) Tombol OFF 8) Tombol ON

Peringatan!

Layar memberikan lebih banyak fungsi selain yang dijelaskan dalam panduan ini. Ada 17 interface yang tersedia di layar LCD:

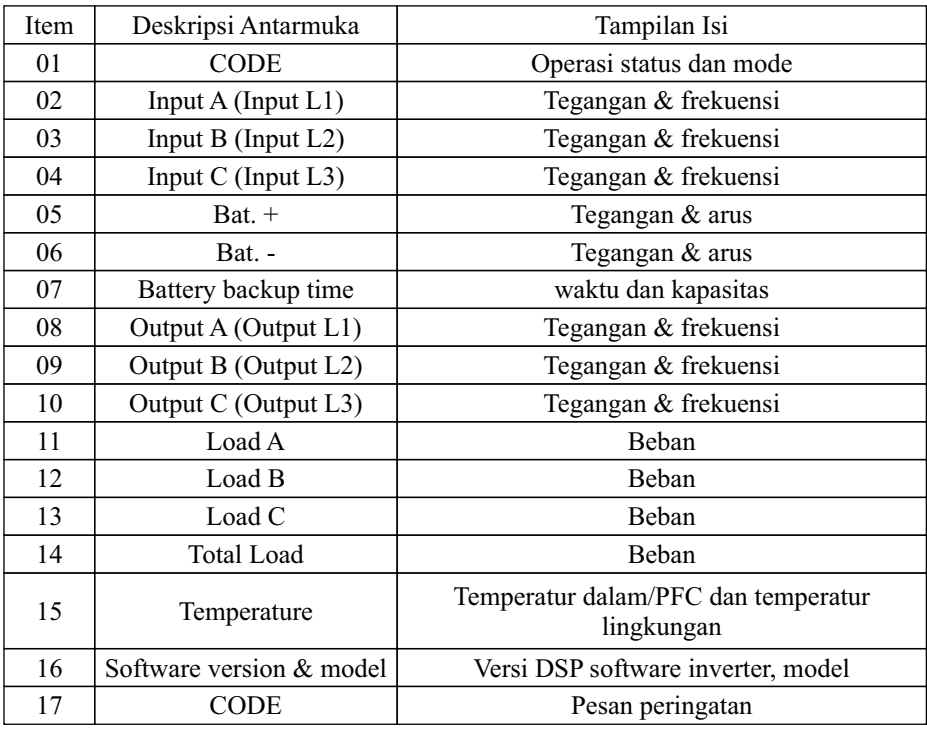

Ketika UPS terhubung dengan utility atau baterai pada mode *cold-start,* ditunjukkan seperti gambar di bawah ini:

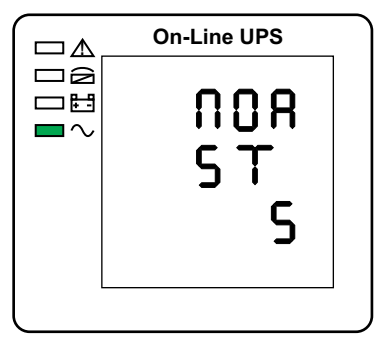

1). Operasi status dan mode.

Ketika UPS di mode tunggal, ditunjukkan "NOR" atau "ECO", tapi Jika UPS di mode paralel, ditunjukkan "PAL" sebagai gantinya.

2). Tekan tombol gulir *(scroll),* UPS beralih ke halaman berikutnya seperti yang ditunjukkan di bawah ini.

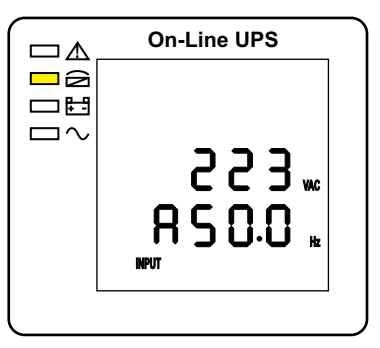

*2. Tegangan input fase A 3. Tegangan input fase B*

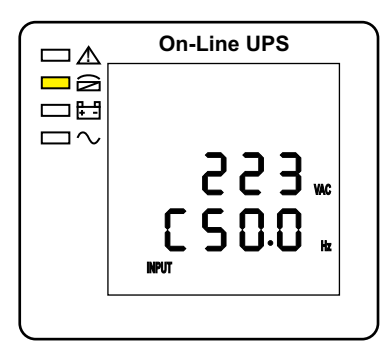

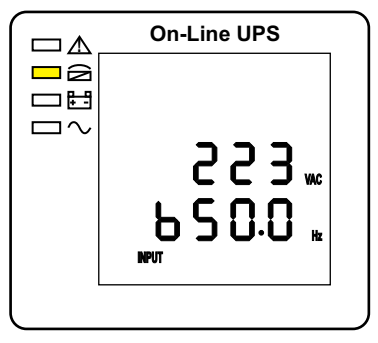

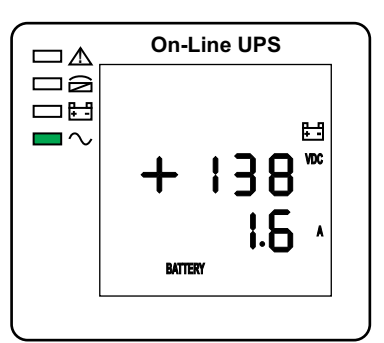

*4. Tegangan input fase C 5. Tegangan positif baterai* 

 $-17-$ 

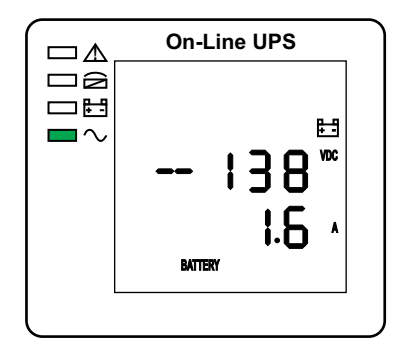

*6. Tegangan negatif baterai*

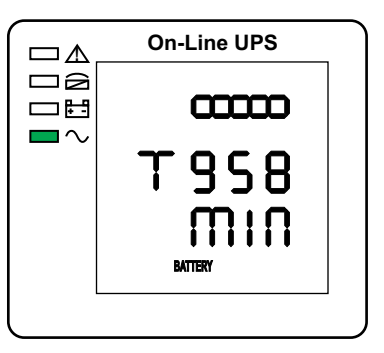

*7. Back-up time*

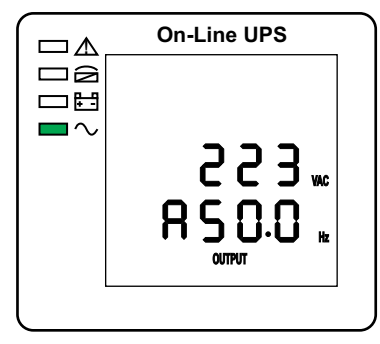

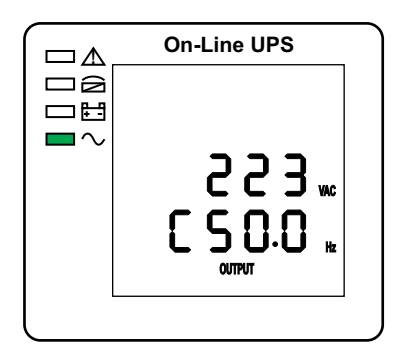

*10. Tegangan output fase C*

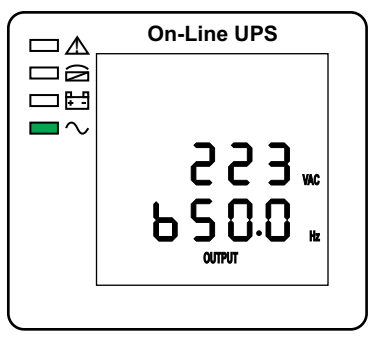

*8. Tegangan output fase A 9. Tegangan output fase B*

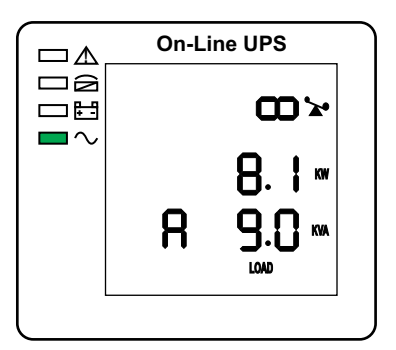

*11. Beban fase A*

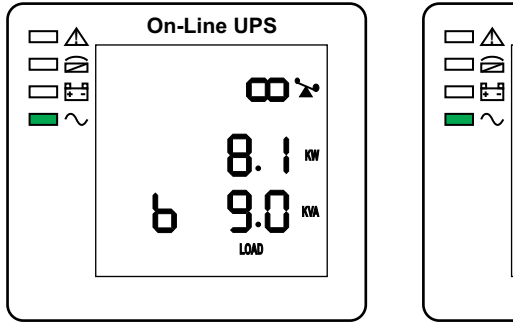

*12. Beban fase B*

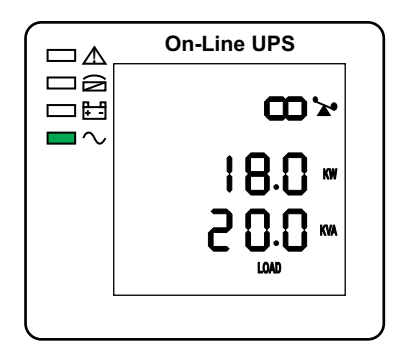

*14. Total kapasitas beban*

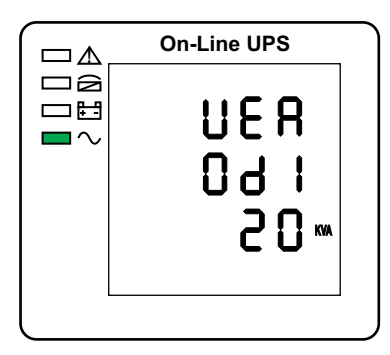

*16 Versi & model software*

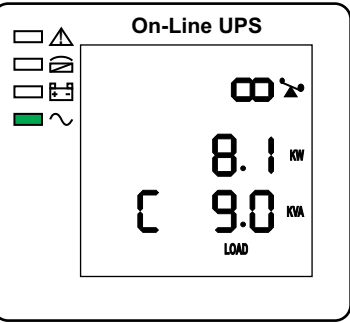

*13. Beban fase C*

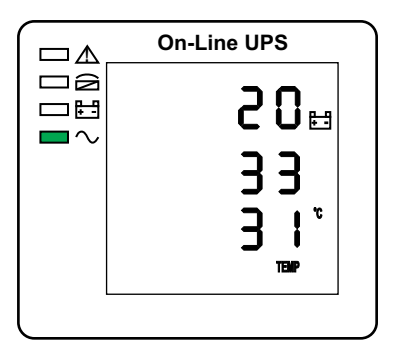

*15. Temperatur dalam/PFC (atas), temperatur lingkungan (bawah)*

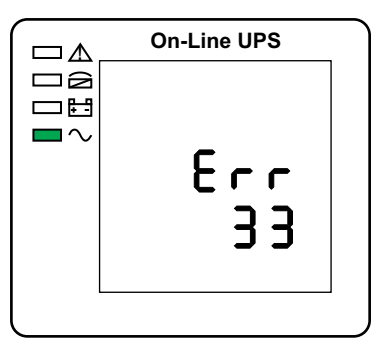

*17. Kode alarm*

Jika beberapa interface di atas memiliki pengisian baterai, akan ditampilkan informasi pengisian pada saat yang sama seperti yang ditunjukkan di bawah ini.

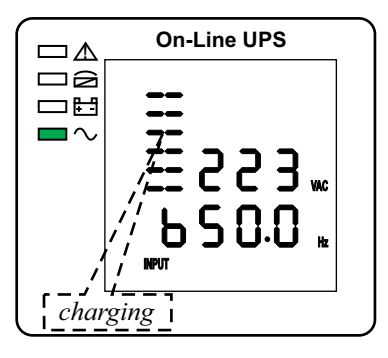

*Boost*

- 1). Tekan tombol gulir *(scroll),* sirkulasi semua pesan dari yang pertama hingga yang terakhir kemudian kembali ke yang pertama.
- 2). Semua kode alarm yang hadir ketika terjadi abnormal. Nilai tampilan dari parameter di atas akan diperbarui dalam waktu 0.2s. Dan akurasi tegangan display tidak bisa kurang dari ± 2%.
- 3.2.3 Pengaturan sistem parameter

Fungsi pengaturan diatur oleh 3 tombol (Enter  $\mathfrak{O}$ , Off  $\blacktriangle$ , On  $\nabla$ ):

Enter  $\mathfrak O$  masuk ke halaman pengaturan dan penyesuaian nilai; Off  $\blacktriangle \&$  On  $\nabla$  untuk memilih halaman yang berbeda.

Setelah UPS menyala, tekan tombol  $\mathfrak{S} \& \blacktriangle$  selama 3 detik dan kemudian masuk ke halaman antarmuka pengaturan. Setelah menyelesaikan pengaturan parameter, tekan "ON" sampai keluar dari interface saat ini.

#### *» Pengaturan Mode*

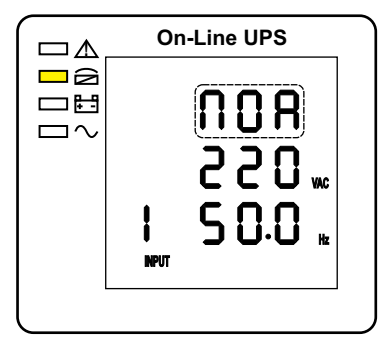

*Pengaturan Mode (Catatan: bagian berkedip dalam garis putus-putus)*

Setelah masuk ke menu pengaturan, dan garis pengaturan mode berkedip seperti gambar di atas.

- 1. Gunakan tombol Enter  $\Theta$  untuk memilih mode yang berbeda. Ada 3 mode berbeda untuk ditetapkan: ECO, PAL, NOR;
- 2. Tekan ▲ atau ▼ untuk keluar dari pengaturan mode (pengaturan mode disimpan), beralih pergi ke pengaturan tegangan output atau pengaturan kuantitas paralel.
- *» Pengaturan tegangan output*

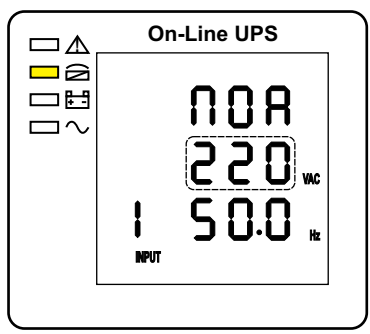

*Pengaturan tegangan output (Catatan: bagian berkedip dalam garis putus-putus)* Saat dalam pengaturan mode tekan On ▼ atau saat dalam pengaturan frekuensi tekan Off ▲, maka beralih ke pengaturan tegangan output. Tegangan output berkedip seperti gambar di atas.

- Gunakan tombol Enter  $\mathfrak d$  untuk memilih tegangan output. Ada 3 tegangan berbeda yang dapat dipilih --- 220, 230, 240.
- Tekan ▲ atau ▼ untuk keluar dari pengaturan tegangan output (pengaturan tegangan output disimpan), beralih ke pengaturan mode atau pengaturan frekuensi.

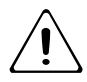

Catatan: Bila dalam mode inverter, perlu dimatikan inverter sebelum pengaturan tegangan dan frekuensi.

#### *» Pengaturan frekuensi output*

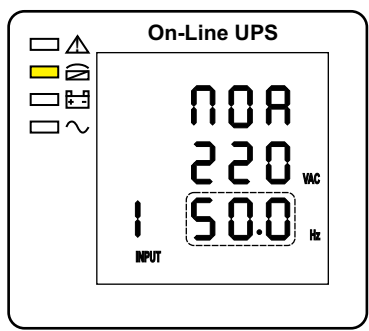

*Pengaturan frekuensi output (Catatan: bagian berkedip dalam garis putus-putus)*

Saat dalam pengaturan tegangan output tekan On ▼ atau saat dalam pengaturan kapasitas baterai tekan Off ▲, maka beralih ke pengaturan frekuensi output. Frekuensi output berkedip seperti gambar di atas.

- Gunakan tombol Enter  $\mathfrak{O}$  untuk memilih frekuensi output. Ada 2 frekuensi berbeda yang dapat dipilih --- 50 / 60 Hz.
- Tekan ▲ atau ▼ untuk keluar dari pengaturan frekuensi output (pengaturan frekuensi output disimpan), beralih ke pengaturan tegangan output atau pengaturan kapasitas baterai.

Catatan: Bila dalam mode inverter, perlu dimatikan inverter sebelum pengaturan tegangan dan frekuensi.

## *» Pengaturan kapasitas baterai*

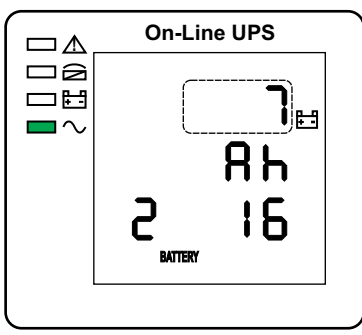

*Pengaturan kapasitas baterai (Catatan: bagian berkedip dalam garis putus-putus)*

Saat dalam pengaturan frekuensi output tekan On ▼ atau saat dalam pengaturan jumlah baterai tekan Off ▲, maka beralih ke pengaturan kapasitas baterai. Kapasitas baterai berkedip seperti gambar di atas.

 $-22-$ 

- Gunakan tombol Enter  $\mathfrak{O}$  untuk memilih kapasitas baterai. Batas kapasitas baterai adalah 1-200Ah. (menekan lama tombol  $\mathfrak{O}$  dapat mempercepat pengaturan kapasitas baterai).
- Tekan ▲ atau ▼ untuk keluar dari pengaturan kapasitas baterai (pengaturan kapasitas disimpan), beralih ke pengaturan frekuensi atau pengaturan jumlah baterai.

#### *» Pengaturan jumlah baterai*

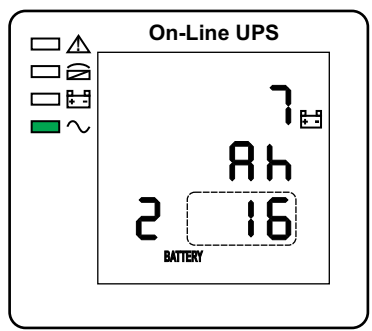

*Pengaturan jumlah baterai (Catatan: bagian berkedip dalam garis putus-putus)*

Saat dalam pengaturan kapasitas baterai tekan On ▼ atau saat dalam pengaturan batas atas tegangan bypass tekan Off ▲, maka beralih ke pengaturan jumlah baterai. Jumlah baterai berkedip seperti gambar di atas.

- Gunakan tombol Enter  $\mathfrak d$  untuk memilih jumlah baterai. Batas jumlah baterai adalah 16, 18, 20.
- Tekan ▲ atau ▼ untuk keluar dari pengaturan jumlah baterai (pengaturan jumlah baterai disimpan), beralih ke pengaturan kapasitas baterai atau pengaturan batas atas tegangan bypass.
- *» Pengaturan batas atas tegangan bypass*

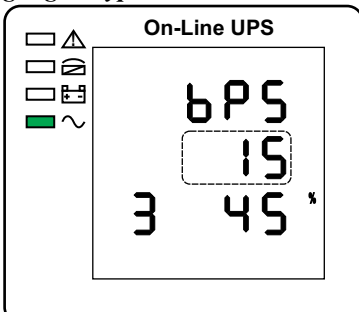

*Pengaturan batas atas tegangan bypass (Catatan: bagian berkedip dalam garis putus-putus)*  $-23-$ 

Saat dalam pengaturan jumlah baterai tekan On ▼ atau saat dalam pengaturan batas bawah tegangan bypass tekan Off ▲, maka beralih ke pengaturan batas atas tegangan bypass. Batas atas tegangan bypass berkedip seperti gambar di atas.

- Gunakan tombol Enter  $\mathfrak{O}$  untuk mengatur batas atas tegangan bypass. Pilihan batas atas tegangan bypass adalah 5%, 10%, 15%, 25% (25% hanya untuk tegangan output 220V).
- Tekan ▲ atau ▼ untuk keluar dari pengaturan batas atas tegangan bypass (pengaturan batas atas disimpan), beralih ke pengaturan jumlah baterai atau pengaturan batas bawah tegangan bypass.

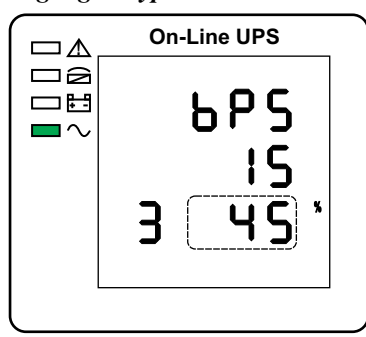

## *» Pengaturan batas bawah tegangan bypass*

*Pengaturan batas bawah tegangan bypass (Catatan: bagian berkedip dalam garis putus-putus)*

Saat dalam pengaturan batas atas tegangan bypass tekan On ▼ atau saat dalam pengaturan parallel ID tekan Off ▲, maka beralih ke pengaturan batas bawah tegangan bypass. Batas bawah tegangan bypass berkedip seperti gambar di atas.

- Gunakan tombol Enter  $\mathfrak{O}$  untuk mengatur batas bawah tegangan bypass. Pilihan batas bawah tegangan bypass adalah 20%, 30%, 45%.
- Tekan ▲ atau ▼ untuk keluar dari pengaturan batas bawah tegangan bypass (pengaturan batas bawah disimpan), beralih ke pengaturan batas atas tegangan bypass atau pengaturan parallel ID.

#### *» Pengaturan buzer bisu*

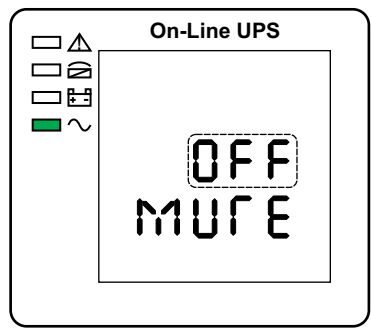

*Pengaturan buzer bisu (Catatan: bagian berkedip dalam garis putus-putus)*

Dalam pengaturan batas bawah tegangan bypass tekan ON atau tekan OFF dalam pengaturan paralel ID parallel, maka beralih ke pengaturan buzer. Status pengaturan berkedip seperti gambar diatas (catatan: ON = bisu; OFF = tidak bisu). Ketika ditekan, menunjukkan pengaturan siklus bisu, seleksi meliputi ON dan OFF. (Tekan tombol atas atau tombol bawah untuk keluar dari pengaturan bisu (status pengaturan bisu disimpan) dan beralih ke pengaturan batas bawah tegangan bypass atau pengaturan paralel ID (catatan: ketika dalam modus *stand-alone*, tekan tombol bawah untuk keluar dan menyimpan pengaturan, maka pengaturan selesai untuk unit yang berdiri sendiri).

#### *» Pengaturan swa-uji baterai berkala*

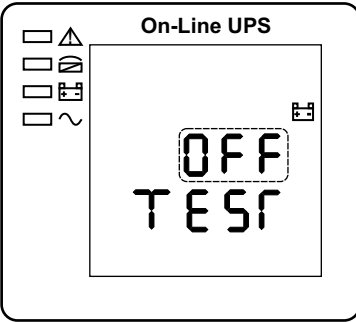

*Pengaturan swa-uji baterai berkala (Catatan: bagian berkedip dalam garis putusputus)*

Dalam pengaturan buzer tekan "ON" atau tekan "OFF" dalam pengaturan ID parallel untuk pergi ke pengaturan swa-uji baterai berkala. Status pengaturan berkedip seperti gambar di atas (catatan: ON 1 fungsipengujian otomatis baterai diaktifkan, UPS akan melakukan swa-uji 10 detik setiap 30 hari.

ON 2 fungsi pengujian otomatis baterai diaktifkan, UPS akan melakukan swa-uji 10 menit setiap 30 hari. ON 3 fungsi pengujian otomatis baterai diaktifkan, UPS kan melakukan swa-uji hingga tegangan baterai mencapai titik EOD setiap 30 hari. OFF fungsi swa-uji baterai dinon-aktifkan.

- 1. Tekan $\odot$  untuk mengatur pengaturan swa-uji secara berkala. Opsinya adalah OFF, On 1, On 2 dan ON 3.
- 2. Tekan "ON" untuk keluar dari pengaturan swa-uji secara berkala dan menyimpan nilai pengaturan, dan beralih ke pengaturan sakelar sensor kompensasi suhu baterai
- 3. Tekan "OFF" untuk keluar dari pengaturan swa-uji secara berkala dan pergi ke pengaturan buzer.

## *» Pengaturan sakelar sensor kompensasi suhu baterai*

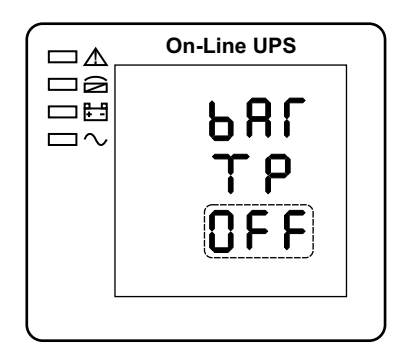

*Pengaturan sakelar sensor kompensasi suhu baterai (Catatan: bagian berkedip dalam garis putus-putus)*

Tekan "ON" dibawah pengaturan swa-uji baterai berkala atau tekan "OFF" dibawah pengaturan alamat perangkat untuk pergi kepengaturan sakelar kompensasi suhu baterai. Status pengaturan berkedip seperti gambar diatas (catatan: OFF berarti mematikan sakelar sensor, ON berarti menghidupkan sakelar sensor, kirim perintah permintaan ke sensor dengan alamat 11, 12 setiap detik).

- 1. Tekan  $\odot$  untuk mengatur suhu baterai, dengan opsi OFF & ON.
- 2. Tekan "ON" untuk keluar dari pengaturan sensor baterai dan menyimpan nilai perubahan sensor baterai dan transfer ke pengaturan perangkat.
- 3. Tekan "OFF" untuk keluar dari pengaturan sensor baterai dan transfer ke pengaturan swa-uji baterai berkala.

#### *» Pengaturan alamat perangkat*

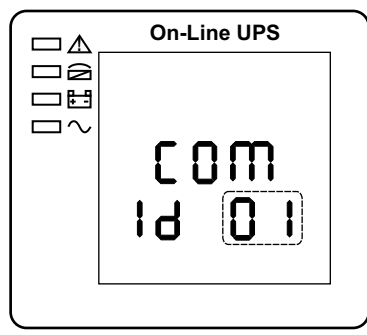

*Pengaturan alamat perangkat (Catatan: bagian berkedip dalam garis putus-putus)*

Tekan "ON" dibawah pengaturan sakelar sensor kompensasi suhu baterai atau tekan "OFF" dibawah pengaturan ID parallel, untuk pergi kepengaturan alamat perangkat. Status pengaturan berkedip seperti gambar diatas (catatan: alamat perangkat adalah 1~15, itu adalah alamat MODBUS di port komunikasi RS232 & Rs485).

- 1. Tekan  $\odot$  untuk mengatur alamat, dengan opsi 1~15. Ketika suhu baterai terbuka, dapat memilih  $1 \sim 10 \& 13 \sim 15$ ; jika mode parallel dapat menyimpang alamat  $\le$  = parallel quantity, alamat perangkat = ID perangkat.
- 2. Tekan "ON" untuk keluar dari pengaturan alamat perangkat dan menyimpan nilai pengaturan perangkat dan pengaturan ID parallel.
- 3. Tekan "OFF" untuk keluar dari pengaturan alamat perangkat dan transfer ke pengaturan sensor kompensasi suhu baterai.

## *» Pengaturan paralel ID*

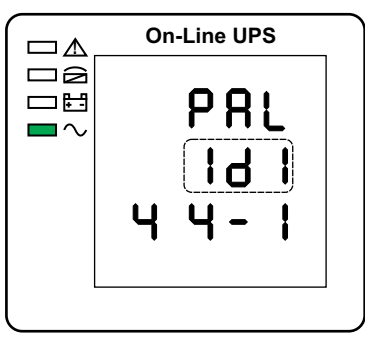

*Pengaturan paralel ID (Catatan: bagian berkedip dalam garis putus-putus)* Saat dalam pengaturan batas bawah tegangan bypass tekan On ▼ atau saat dalam pengaturan jumlah paralel tekan Off ▲, maka beralih ke pengaturan paralel ID. Paralel ID berkedip seperti gambar di atas.

 $-27-$ 

- Gunakan tombol Enter  $\mathfrak d$  untuk mengatur paralel ID. Batas paralel ID adalah 1~4.
- Tekan ▲ atau ▼ untuk keluar dari pengaturan paralel ID (pengaturan paralel ID disimpan), beralih ke pengaturan batas bawah tegangan bypass atau pengaturan jumlah paralel.

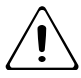

Peringatan:

Kabel paralel jangan dihubungkan saat mengatur parameter paralel.

*» Pengaturan jumlah paralel*

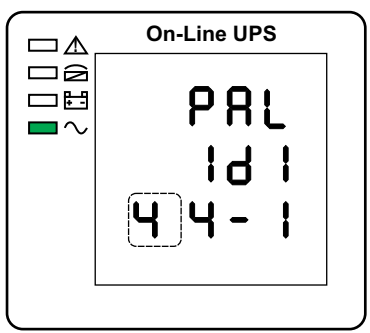

*Pengaturan jumlah parallel (Catatan: bagian berkedip dalam garis putus-putus)* Saat dalam pengaturan paralel ID tekan On ▼ atau saat dalam pengaturan jumlah paralel *redundant* tekan Off ▲, maka beralih ke pengaturan jumlah Parallel. Jumlah paralel berkedip seperti gambar di atas.

- $\bullet$  Gunakan tombol Enter  $\bullet$  untuk mengatur jumlah paralel. Batas jumlah parallel adalah 2~4.
- Tekan ▲ atau ▼ untuk keluar dari pengaturan jumlah parallel (pengaturan jumlah paralel disimpan), beralih ke pengaturan paralel ID atau pengaturan jumlah parallel *redundant.*
- *» Pengaturan jumlah paralel redundant*

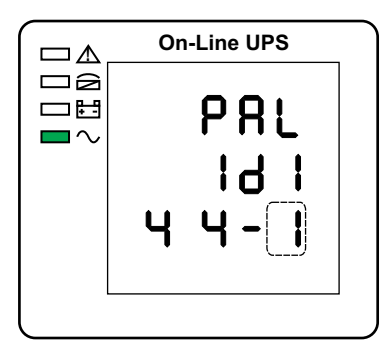

*Pengaturan jumlah parallel redundant (bagian berkedip dalam garis putus-putus)*

Saat dalam pengaturan jumlah paralel tekan On ▼, maka beralih ke pengaturan jumlah paralel *redundant.* Jumlah paralel *redundant* berkedip seperti gambar di atas.

- Gunakan tombol Enter **Q** untuk mengatur jumlah paralel *redundant*. Batas jumlah paralel *redundant* adalah 0~1.
- Tekan ▲ untuk keluar dari pengaturan jumlah paralel, atau ▼ untuk keluar dari pengaturan mode. Maka pengaturan panel LCD UPS dicapai.

## *» Komisioning sistem paralel*

Sistem parallel harus komisioning ketika semua berdiri sendiri.

Contoh 4 unit secara parallel.

- 1. Mengkonfirmasi koneksi kabel input/output dan urutan fase input sudah benar; matikan pemutus baterai dan ukur tegangan +/- dari semua group baterai normal.
- 2. Menghubungkan kabel parallel harus di bentuk koneksi loop.
- 3. Nyalakan pemutus input unit 1 dan akses antarmuka pengaturan LCD untuk mengatur mode kerja, ID, nomer parallel,nomer redundan. Pengaturan antarmuka ditunjukkan seperti gambar dibawah ini.

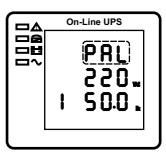

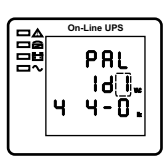

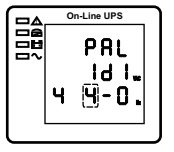

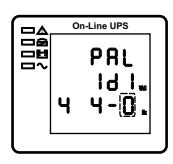

4. Matikan pemutus input unit 1dan pastikan UPS mati. Nyalakan pemutus input unit 2, akses antarmuka pengaturan LCD, pengaturan mode kerja parallel, ID (NO.2) parallel 4 unit, nomer rudundan dan pengaturan lainnya sama dengan UPS 1

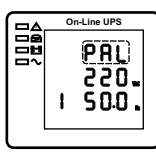

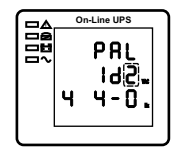

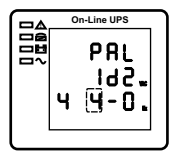

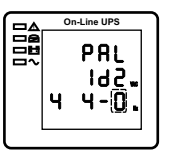

- 5. Untuk unit 3 dan unit 4 UPS, pengaturan operasinya sama seperti unit 1 dan 2.
- 6. Nyalakan pemutus pada bypass/input/output semua UPS parallel,kemudian konfirmasikan semua pengaturan sudah benar. Setiap UPS memiliki ID yang berbeda.

7. Hanya ada satu master dalam sistem parallel. Yang memiliki titik dibelakang mode parallel adalah master.

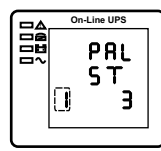

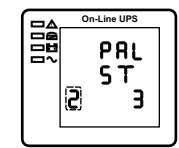

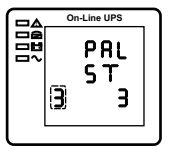

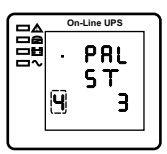

- 8. Matikan semua pemutus baterai dan konfirmasikan parameter (V/I) normal.
- 9. Hubungkan beban dan periksa arus keluaran harus seimbang.

 Nyalakan dan matikan pemutus normal untuk menguji sistem konverter UPS dari normal ke baterai berfungsi penuh.

## **3.3 Mode kerja dan perpindahan**

Biasanya UPS ditetapkan bekerja dalam mode AC, hingga beralih ke mode baterai secara otomatis tanpa gangguan ketika AC gagal. Ketika UPS kelebihan beban, akan beralih ke mode bypass tanpa gangguan. Ketika inverter yang rusak atau suhu berlebih terjadi di dalam UPS, UPS akan beralih ke mode bypass jika bypass dalam keadaan normal.

3.3.1 Beralih ke bypass jika beban-lebih

Ketika beban UPS adalah di luar kisaran normal dan berlangsung untuk waktu yang ditetapkan, maka akan berlaih ke mode bypass dan berbunyi dua kali setiap detik, maka beban ini disuplai oleh AC langsung. Silahkan turunkan beban sampai alarm tersebut hilang. UPS akan memulai inverter setelah 5 menit. Dalam rangka untuk melindungi beban dan UPS, diperlukan pengaturan waktu pembatasan peralihan ke mode bypass karena beban-lebih dalam 1 jam. Jika melebihi batasan waktu, UPS akan tetap dalam mode bypass.

3.3.2 Mode normal ke mode battery

UPS akan beralih ke mode baterai jika AC gagal. UPS akan otomatis mati jika baterai habis. Ketika AC pulih, UPS akan memulai inverter secara otomatis.

3.3.3 Ke mode bypass karena temperatur berlebih

Suhu di dalam UPS mungkin tinggi jika suhu lingkungan juga tinggi atau kurangnya ventilasi, maka UPS akan beralih ke mode bypass, indikator kesalahan akan menyala (merah), LCD akan menampilkan bahwa suhu tinggi, beep berbunyi panjang. Jika demikian, putus daya input dari UPS, pindahkan objek yang menghalangi ventilasi atau jauhkan jarak antara UPS dan dinding. Tunggu sampai suhu UPS menjadi normal kemudian *restart.*

## 3.3.4 Hubung singkat output

Ketika terjadi hubung singkat di output UPS, output akan diputus, indikator kesalahan akan menyala (merah), LCD akan menampilkan hubung singkat di output, beep berbunyi panjang. Jika demikian, lepaskan beban hubung singkat, putus input daya UPS dan tunggu 10 menit, UPS akan dimatikan secara otomatis atau tekan tombol off untuk mematikan setelah 10 detik. Sebelum restart UPS, pastikan bahwa masalah penyebab hubung singkat telah diatasi.

## **3.4 Pemantauan UPS**

Silahkan lihat instruksi dari software UPS monitoring yang disediakan.

## **3.5 Rekaman/ tampilan pesan**

Bagian ini berisi daftar pesan kejadian dan alarm UPS yang mungkin ditampilkan. Pesan tersebut tercantum dalam urutan abjad. Bagian ini terdaftar dengan setiap pesan alarm untuk membantu memecahkan masalah.

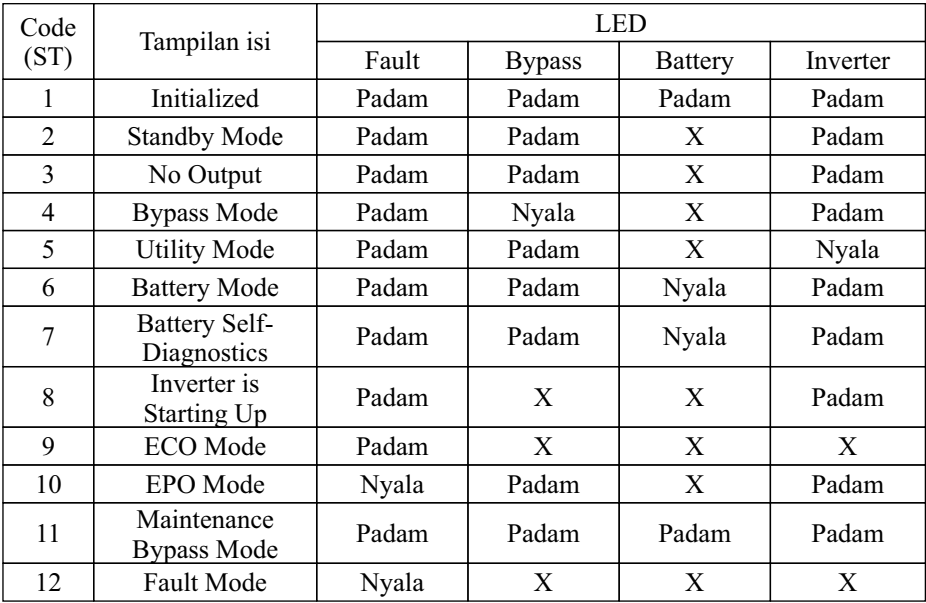

## 3.5.1 Status dan mode operasi

Catatan: "X" menunjukkan ditentukan kondisi lain.

#### 3.5.2 Informasi alarm

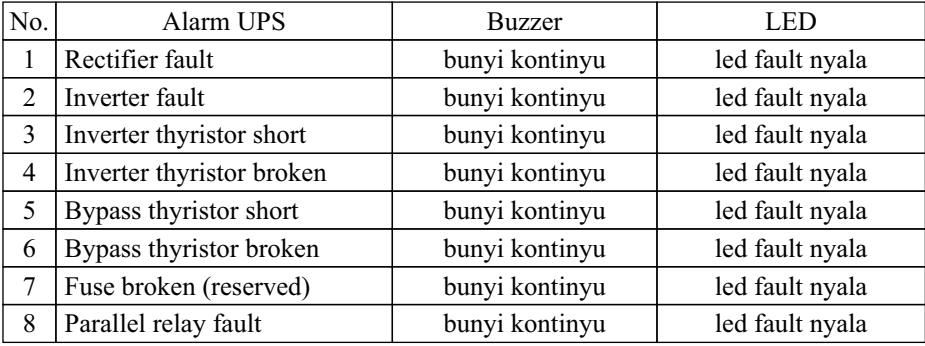

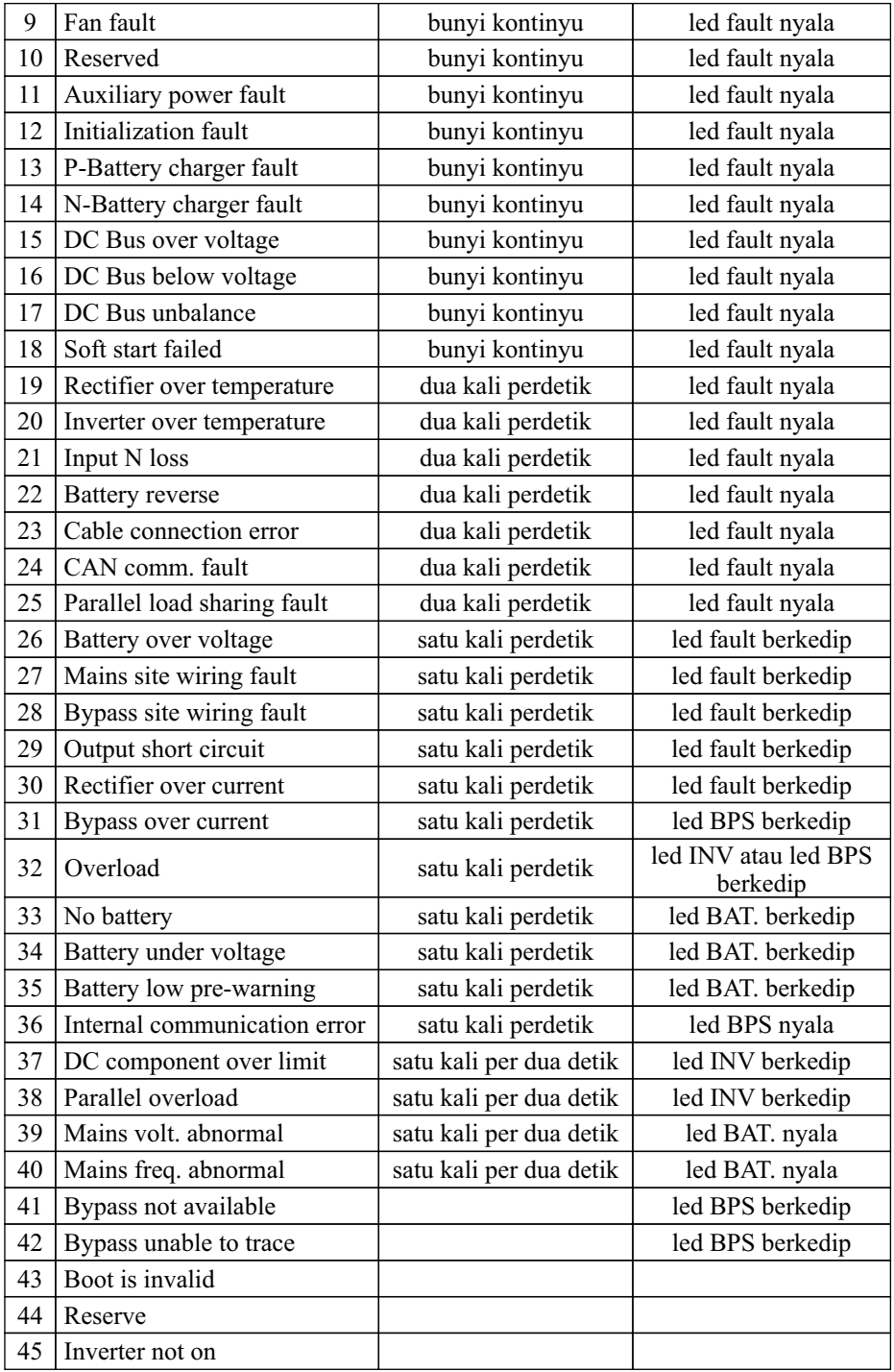

# **4. Spesifikasi**

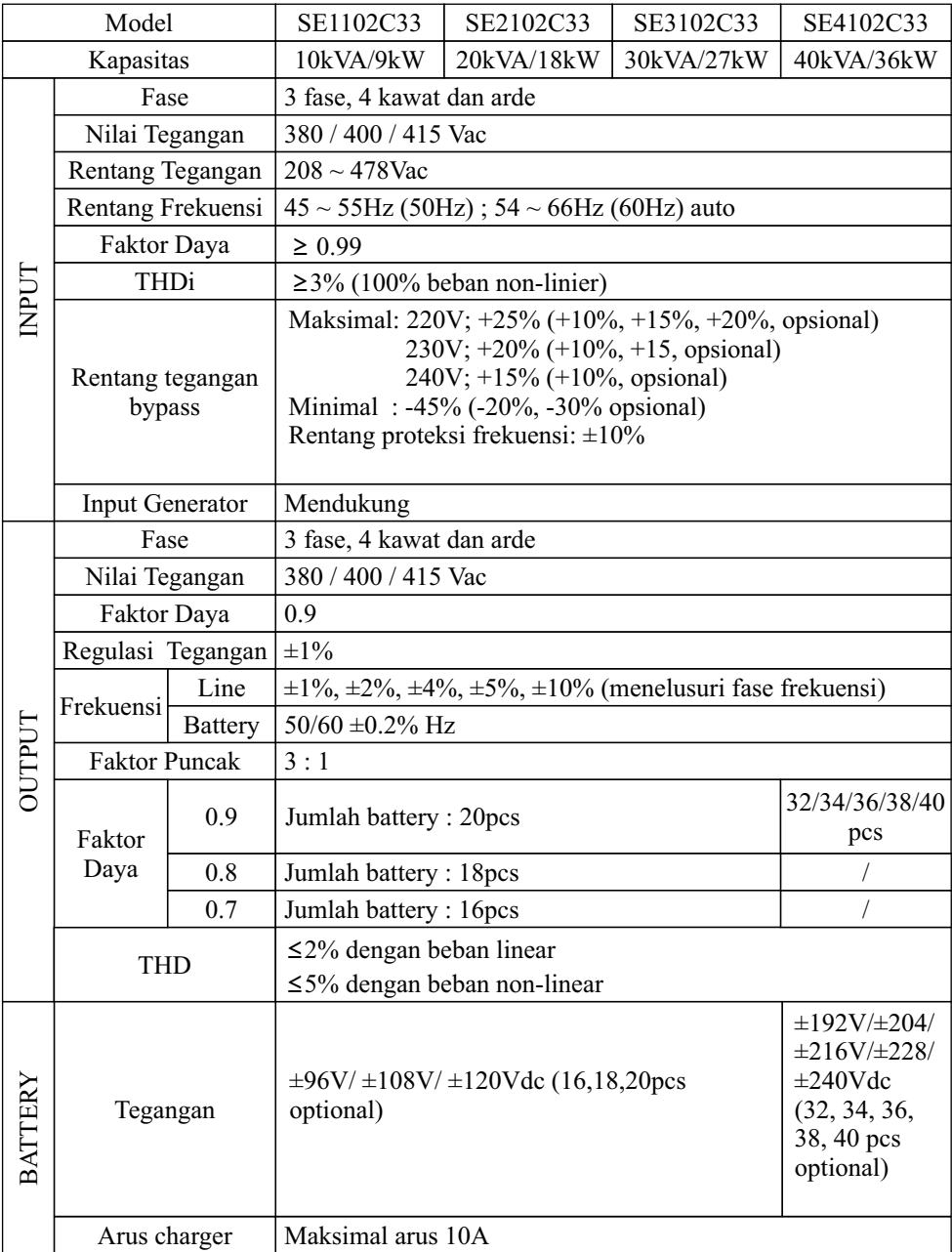

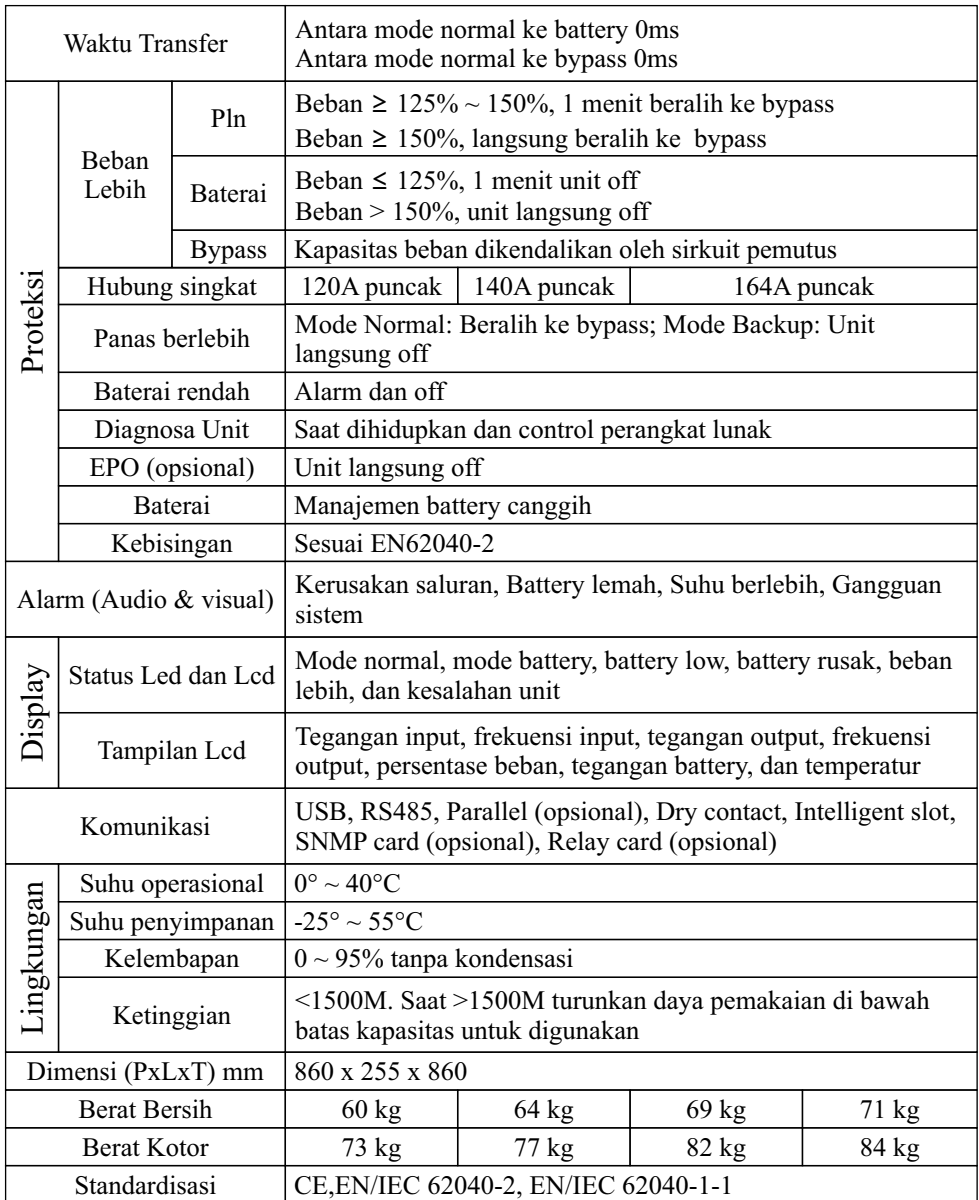

*Spesifikasi dapat berubah tanpa pemberitahuan sebelumnya*

## **5. Perawatan**

## **5.1 Perawatan kipas**

Waktu kerja kontinyu fan adalah 20000~40000 jam. Akan jadi lebih pendek jika terjadi penambahan temperatur. Silahkan periksa kipas berkala, pastikan ada angin yang bertiup.

## **5.2 Perawatan baterai**

UPS ini menggunakan baterai jenis SLA. Daya tahan baterai tergantung pada temperatur dan siklus *charge/ discharge*, akan lebih singkat jika ada kenaikan temperatur atau *deep discharge*. Diperlukan perawatan secara berkala untuk menjaga baterai tetap dalam kondisi baik.

- 1) Temperatur kerja yang tepat adalah 15 sampai 25 derajat Celcius.
- 2) Hindari arus pemakaian kecil. Jangan biarkan UPS bekerja dalam mode baterai terus menerus selama 24 jam.
- 3) Charge baterai selama minimal 12 jam setiap 3 bulan jika tidak dioperasikan. Jika temperatur lingkungan tinggi, charge tiap 2 bulan sekali.

4) Untuk model baterai eksternal, periksa dan bersihkan konektor baterai secara berkala.

Jika waktu backup menjadi jauh lebih singkat dari sebelumnya, atau ada kesalahan baterai yang ditampilkan pada LCD, hubungi distributor untuk mengkonfirmasi apakah baterai perlu diganti atau tidak.

Peringatan:

- Sebelum mengganti baterai, matikan UPS terlebih dahulu dan putus tegangan listrik. Lepaskan perhiasan logam seperti cincin, arloji dan sebagainya.
- Saat mengganti baterai, gunakan obeng dengan pegangan terisolasi. Jangan meletakkan alat atau barang logam pada baterai.
- Jangan membalik atau menghubung-singkat antara anoda dan katoda baterai.

## **5.3 Pemeriksaan visual**

- 1) Bersihkan UPS secara teratur, terutama intake dan exhaust ventilasi untuk menjaga ventilasi UPS tetap dalam kondisi baik. Jika diperlukan, gunakan penyedot debu untuk membersihkan.
- 2) Periksa adakah ventilasi depan, belakang, panel samping panel, dan bagian bawah casing terhalang benda.

## **5.4 Pemeriksaan status UPS**

- 1) Periksa untuk melihat apakah ada kesalahan yang terjadi, indikator kesalahan menyala atau alarm.
- 2) Temukan penyebab jika UPS bekerja di mode bypass.
- 3) Jika UPS bekerja pada mode baterai, pastikan itu adalah normal; sebaliknya, silahkan cari tahu penyebabnya, seperti kegagalan utilitas atau *self-check* baterai.

## **6. Penyelesaian Masalah**

Ketika UPS dalam keadaan abnormal, silahkan merujuk tabel dibawah untuk memeriksa dan mengatasi masalah.

Silahkan hubungi distributor jika masalah tetap tidak dapat diselesaikan.

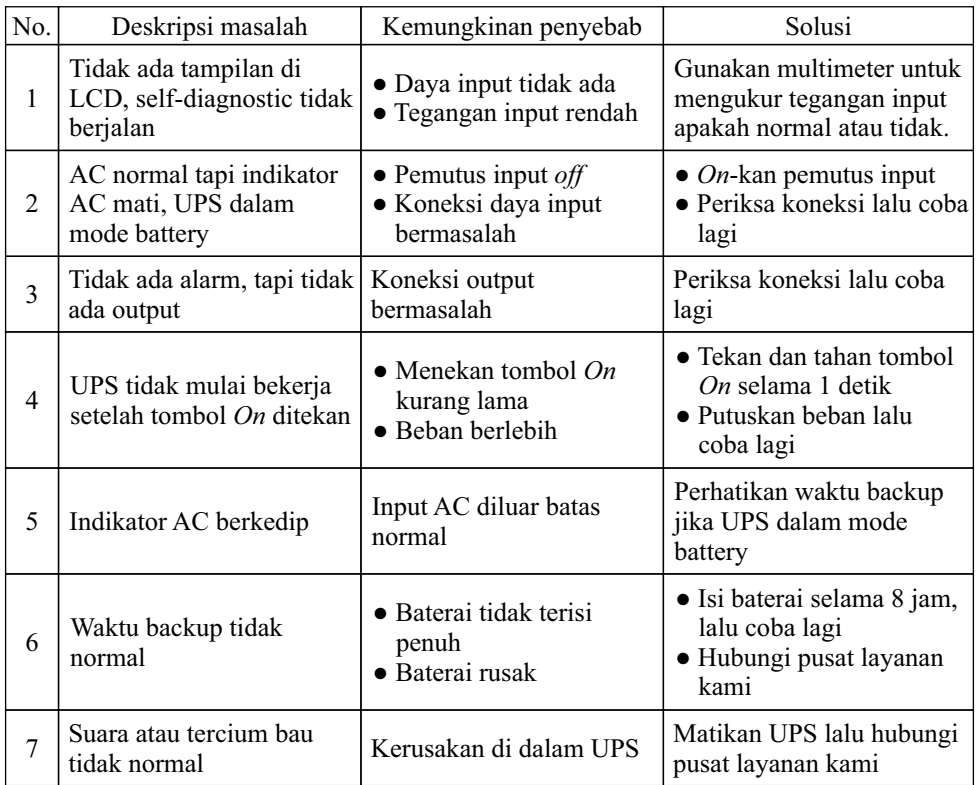

## **Lampiran 1. Definisi port komunikasi USB**

Definisi port USB*:*

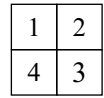

Pin 1 VCC, Pin 2 D-Pin 3 D+, Pin 4 GND

Koneksi antara port USB PC dan port USB UPS:

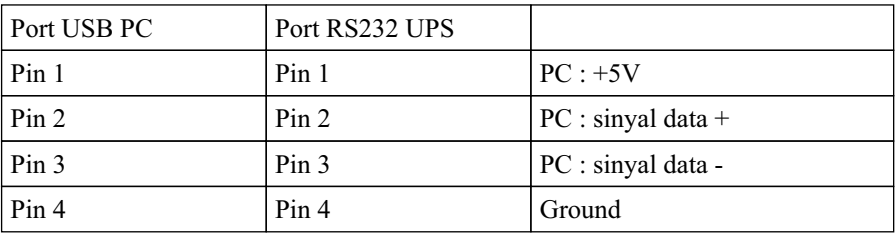

Fungsi yang tersedia dari USB:

- Memantau status daya UPS
- Memantau info alarm UPS
- Memantau parameter berjalan UPS
- Pengaturan waktu off/on

Format data komunikasi:

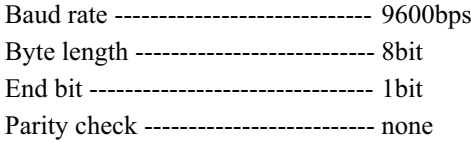

## **Lampiran 2. Definisi port komunikasi RS232**

Definisi port RS232:

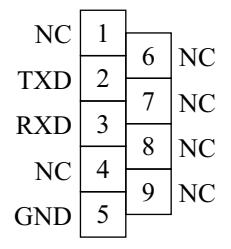

Koneksi antara port RS232 PC dan UPS:

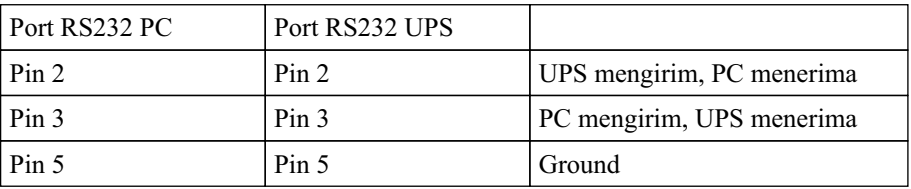

Fungsi yang tersedia dari RS232:

- Memantau status daya UPS
- Memantau info alarm UPS
- Memantau parameter berjalan UPS
- Pengaturan waktu off/on

Format data komunikasi RS-232:

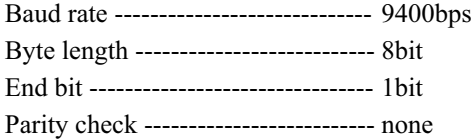

## **SERVICE CENTRE ICA**

Jln. Pinangsia Raya I No: 22BB Jakarta - 11120 Phone : (021) 6906020 (Hunting)

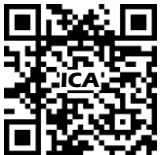

Notes : For further information, please visit "www.icaups.co.id".

---------------------------------------------------------------------------------- *Catatan* : *Untuk informasi lebih lanjut, silakan kunjungi "www.icaups.co.id".*